### Приложение Art Museum

### **ASP.NET MVC 4.0** 2013

## Цель

- 1. Разработать модель и базовую функциональность ASP.NET MVC приложения.
- 2. Ознакомиться с управлением генерацией базы данных.

### Художественный музей - ArtMuseum

- Есть музей с залами и картинами в залах. Число залов, как и число картин, не фиксировано. О залах известно: название. О картинах – название, автор, год.
- Посетители посещают залы, осматривают экспозицию и пишут отзывы о картинах. Могут выполнять поиск картины по фрагменту названия, фамилии художника, диапазону лет и любой комбинации этих признаков. Чтобы писать отзывы, посетитель должен пройти процедуру аутентификации, а если надо, то и регистрации.
- Администраторы (зарегистрированные пользователи) манипулируют залами и картинами, модерируют отзывы посетителей.

# Другие темы для разработки

### **Фотоальбом**

• Каждый зарегистрированный пользователь может размещать фотографии в своем альбоме, создавать подальбомы, приглашать друзей, давать к отдельным фотографиям и подальбомам различные уровни доступа: открытый – для всех, закрытый – для себя и защищенный - для друзей.

### **Аукцион**

• Есть два типа пользователей – администратор и покупатели. Администратор выставляет вещи для продажи, назначает первоначальную цену и подтверждает покупку. Покупатель просматривает вещи, торгуется и получает извещение о том, что вещь продана ему или не ему.

#### **Книжный магазин**

• Есть два типа пользователей – администратор и покупатели. Администратор выкладывает книги, разделяя их по жанрам. Покупатель осуществляет поиск книги, кладет ее в корзину и подтверждает покупку. Покупатель может оставлять отзывы о ранее купленных книгах и читать отзывы других покупателей.

### **Сайт голосования**

• Администратор выкладывает формы для голосования, и просматривает результаты. Форма представляет собой вопрос с несколькими предопределенными ответами. Голосующий просматривает открытые формы и выбирает ответ, за который он голосует. Он может видеть результаты тех голосований, в которых принял участие.

- **•Простая социальная сеть.** Регистрация пользователей. Настройка персональной информации. «Друзья» пользователя. Обмен сообщений с другими пользователями. Поиск пользователей по определенным критериям. Управление пользователями. Модерирование сообщений.<sup>[1]</sup>
- **•Интернет-фотоальбом.** Регистрация, загрузка фотографий. Возможность просматривать и оценивать фотографии других пользователей. Поиск фотографий. Управление пользователями.
- **•Персональный блог.** Регистрация пользователей. Создание блога (блогов). Создание и редактирование статей блога. Тэги статей. Поиск по тэгам, тексту. Комментирование статей. Управление пользователями. Модерирование статей и комментариев.
- **•Интернет-аукцион.** Просмотр, поиск, и «покупка» лотов. Регистрация и выставление лотов на аукцион. Управление пользователями и модерирование списка лотов.
- **•Система тестирования знаний.** Регистрация, выбор (поиск) теста. Прохождение теста с контролем времени. Статистика тестирования. Управление пользователями. Редактирование тестов. Расширенная статистика тестирования.
- **•Файловое хранилище.** Доступ к файлу по короткой ссылке. Общие файлы и файлы с ограниченным доступом. Для зарегистрированных пользователей – возможность размещения файлов и управление файлами. Управление пользователями и их файлами. Поиск файлов.
- **•Картотека текстовых материалов (вариант: аудио или видео).** Поиск в картотеке по различным критериями. Оценка материалов пользователями.
- **•Система учета знаний.** Зарегистрированные пользователи («программисты») указывают и оценивают свои знания в различных (сгруппированных) областях. Пользователь - «менеджер» осуществляет отбор программистов по заданным критериям. Возможность генерирования отчетов. Управление пользователями и ролями. Управления списками областей знаний.
- **•Система отслеживания заданий.** Выдача задания менеджером. Статус задания, согласно рабочему процессу. Процент выполнения. Почтовые уведомления клиентам системы. Управление пользователями и их ролями.
- **Форум.** Стандартные операции, присущие любому форуму добавление тем, сообщений. Модерирование записей. Работа с пользователями форума.

## Порядок работы над проектом

- 1. Сформулировать требования к приложению.
- 2. Разработать пользовательский интерфейс и карту сайта. Сделать эскизы страниц.
- 3. Разработать модель данных (классы).
- 4. Наращивать функциональность приложения в таком порядке: модель, контроллер, представление.

## ArtMuseum: Требования

### **Требования для посетителя**

- Посетитель вводит признаки картины и получает список картин, удовлетворяющих введенным признакам (зал, название, автор, год).
- Посетитель выбирает картину из списка и получает полную информацию о картине (изображение, описание, отзывы).
- Зарегистрированный посетитель пишет свой отзыв на выбранную картину.
- Посетитель может уничтожить свой собственный отзыв на картину.

### **Требования для администратора**

- Администратор может добавлять изменять, удалять залы. Удалять можно только пустой зал.
- Администратор может добавлять, изменять, удалять картины.
- Администратор может удалять отзывы посетителей.

## ArtMuseum: Карта сайта

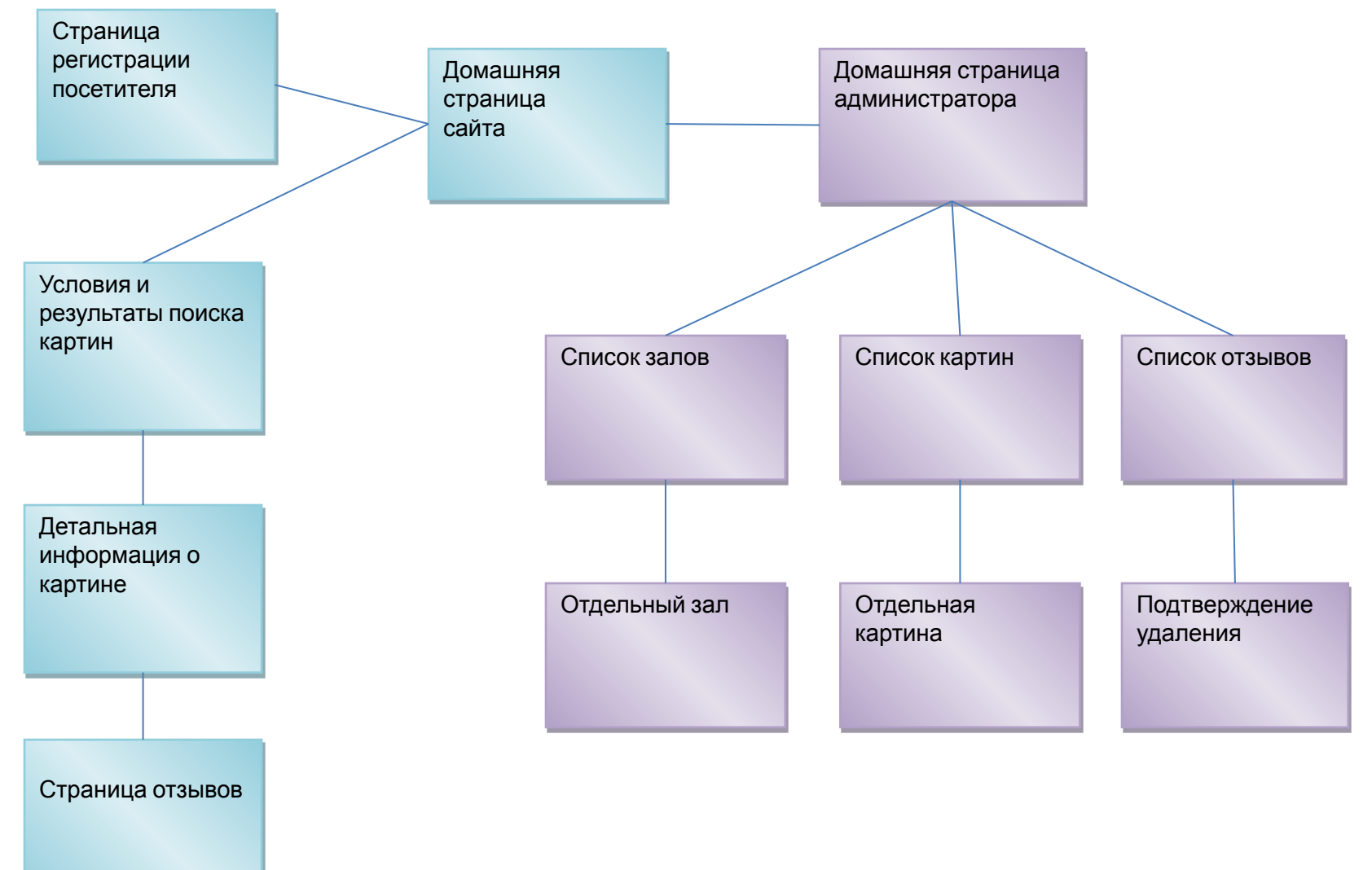

### Art Museum: Условия и результаты поиска

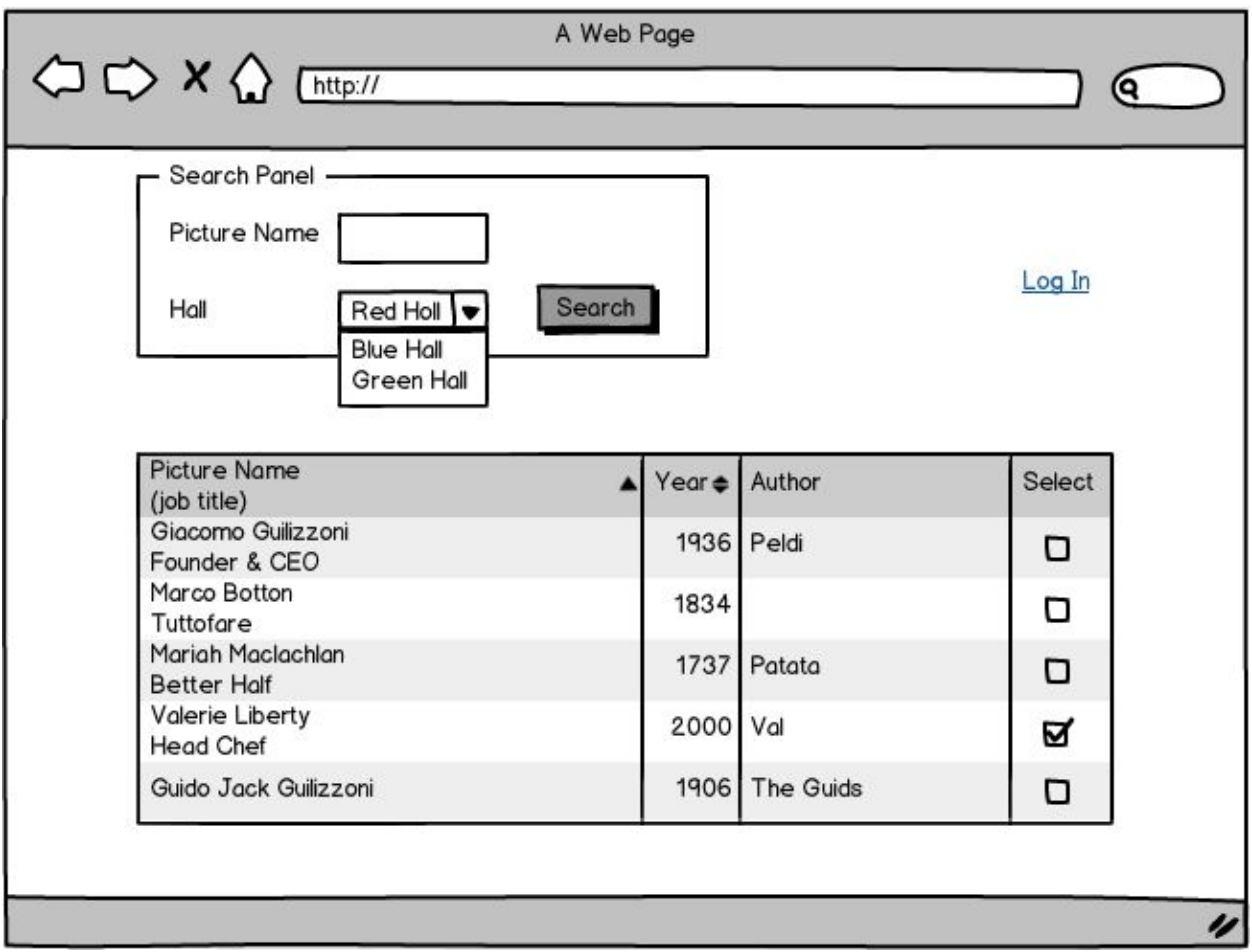

## ArtMuseum: Модель данных

Сущности: картины, залы, посетители, комментарии.

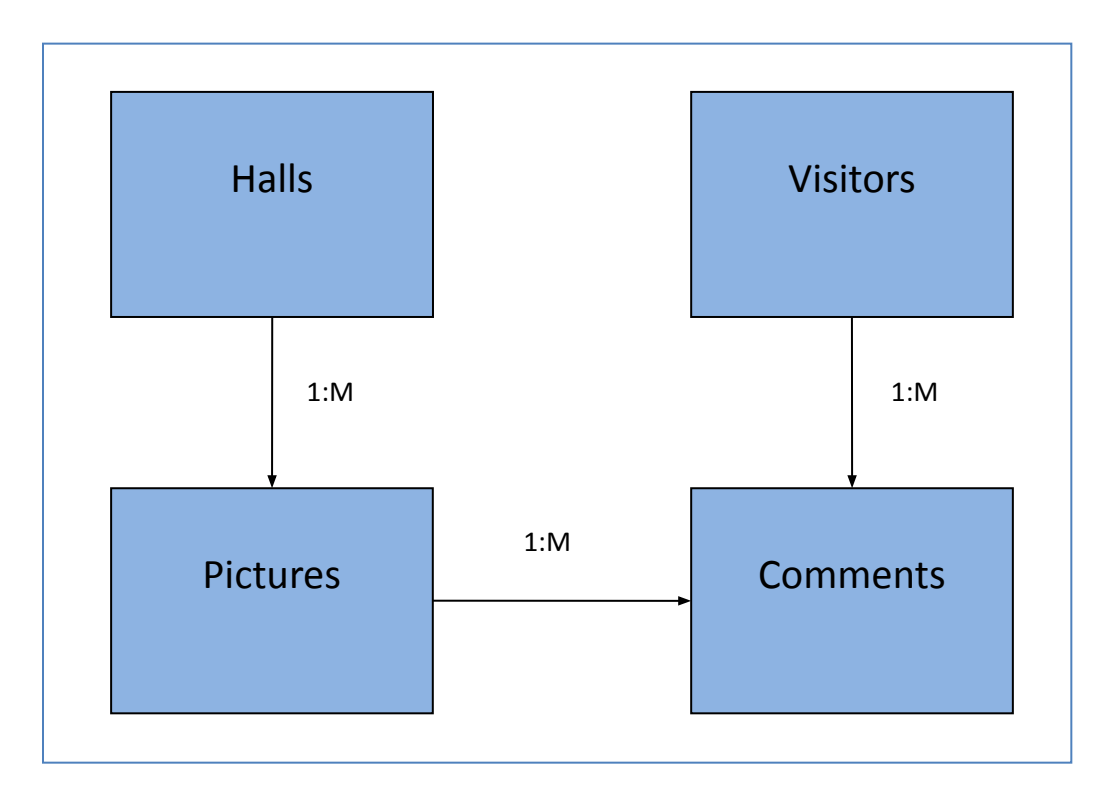

## Управление генерацией БД

### Соглашения

Атрибуты

Fluent API

## Соглашение: Первичный ключ

- Свойство является первичным ключом, если свойство называется Id или <class\_name>Id.
- Если первичный ключ имеет тип int, long или short, он делается автоинкрементным.

### Соглашение: Бинарные отношения

• Отношение определяется как бинарное, если у двух классов обнаруживаются свойства или свойства-коллекции с типом противоположного класса.

```
 public class Category { 
     public int CategoryId { get; set; } 
     public string Name { get; set; } 
    public ICollection<br />
Products { get; set; }
 }
 public class Product {
     public int ProductId { get; set; } 
     public string Name { get; set; } 
     public Category Category { get; set; }
 }
```
# Соглашение: Внешний ключ

Для определения имени свойства, которое поставляет значения внешнего ключа

- <navigation property name><primary key property name> (например, PlaceId),
- <principal class name><primary key property name> (например, HallId)
- <primary key property name> (например, Id, но в данном примере неприменимо)

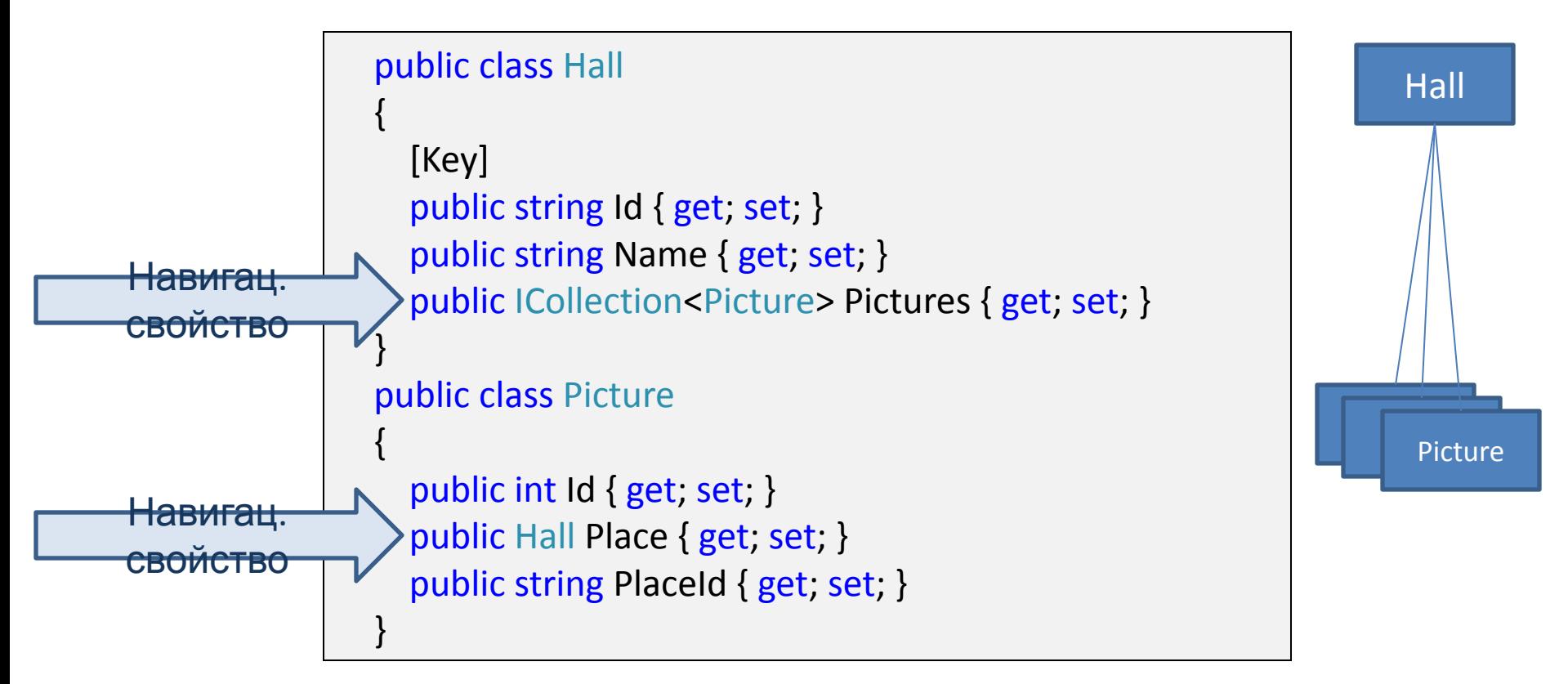

# Атрибуты аннотации данных

#### **[Key]**

Свойство входит с состав первичного ключа сущности

#### **[Column]**

Атрибут свойства для указания имени столбца, ординарного типа и типа данных

#### **[ForeignKey]**

Ставится на навигационное свойство и задает имя скалярного свойства – источник значений внешнего ключа.

#### **[NotMapped]**

Атрибут свойства или класса для его исключения из базы данных

**[Table]**

Атрибут класса для указания имени таблицы и схемы

#### **[ConcurrencyCheck]**

Свойство участвует в контроле оптимистической блокировки

#### **[DatabaseGenerated]**

Указывает, как база данных будет вычислять значение поля (Identity, Computed or None)

#### **[InverseProperty]**

Отмечает навигационное свойство, которое представляет другой конец отношения. Используется, например, при автоссылках.

### Fluent API

При помощи класса DbModelBuilder можно управлять генерацией схемы.

```
 public class ArtMuseumDb: DbContext
```
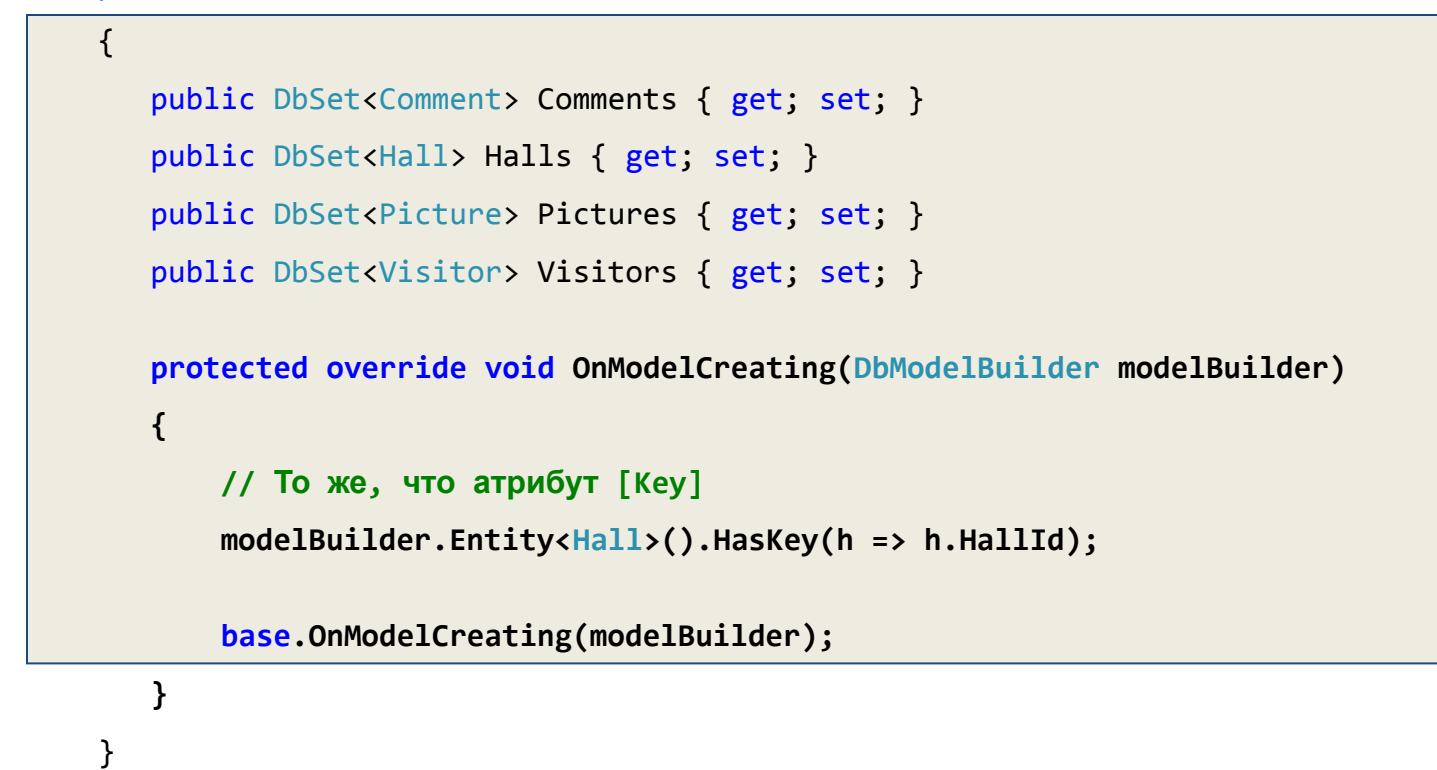

Примеры использования Fluent API можно найти в

http://blog.vkuznetsov.ru/posts/2011/07/31/code-first-v-entity-framework-41-primery-ispolzovaniya-fluent-api

## Класcы Hall и Picture

```
 public class Hall
 {
    public int HallId { set; get; }
    public string Name { set; get; }
    public virtual List<Picture> Pictures { set; get; }
 }
```

```
 public class Picture
\{ public int PictureId { set; get; }
      public string Name { set; get; }
      public int Year { set; get; }
      public string ArtistName { set; get; }
      public byte[] Image { set; get; } 
      public int HallId { set; get; }
      public string ImageMimeType { set; get; } 
      public virtual Hall Hall { set; get; }
      public virtual List<Comment> Comments { set; get; }
   }
```
## Те же классы, но с атрибутами

```
 public class Hall
 {
    [Key]
    public int HallId { set; get; }
    [Column]
    public string Name { set; get; }
    public virtual List<Picture> Pictures { set; get; }
 }
```

```
 public class Picture
```

```
 {
    [Key]
    public int PictureId { set; get; }
    [Column]
    public string Name { set; get; }
    [Column]
    public int Year { set; get; }
    [Column]
    public string ArtistName { set; get; }
    [Column]
    public byte[] Image { set; get; } 
    [Column] 
    public int HallId { set; get; }
    [Column]
    public string ImageMimeType { set; get; }
    [ForeignKey("HallId")]
    public virtual Hall Hall { set; get; }
    public virtual List<Comment> Comments { set; get; }
 }
```
## Классы Visitor и Comment

```
 public class Visitor
 {
     [Key]
     public int VisitorId { set; get; }
     [Column]
     public string Name { set; get; }
     public virtual List<Comment> Comments { set; get; }
 }
```

```
 public class Comment
 {
     [Key]
     public int CommentId { set; get; }
     [Column]
     public int VisitorId { set; get; }
     [Column]
     public int PictureId { set; get; }
     [Column]
    public DateTime Date { set; get; }
     [Column]
     public string Text { set; get; }
     [ForeignKey("VisitorId")]
     public virtual Visitor Visitor { set; get; } // 'virtual' for lazy load
     [ForeignKey("PictureId")]
     public virtual Picture Picture { set; get; } // 'virtual' for lazy load 
 }
```
## SqlServer Express

- Не может создавать базы данных объемом более 10G.
- Не может использовать более 1G оперативной памяти.
- Имеет механизм User Instance создания отдельного экземпляра сервера для работы с отдельным пользователем. Это упрощает меры безопасности.

## Строка соединения в web.config

 <connectionStrings> <add name="ArtMuseumDb" providerName="System.Data.SqlClient" connectionString="Data Source=(LocalDb)\v11.0; Integrated Security=SSPI; AttachDBFilename=|DataDirectory|ArtMuseumDb.mdf" /> </connectionStrings>

## Сгенерированная схема БД

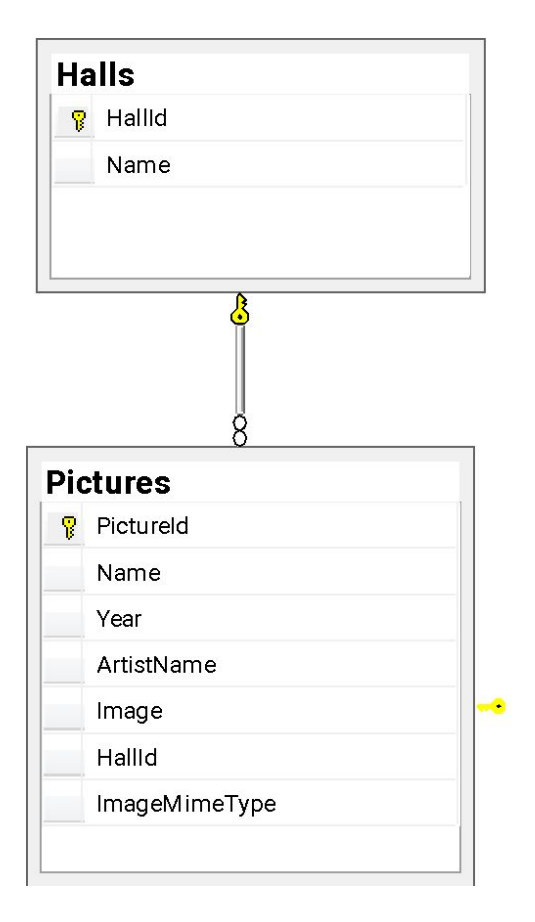

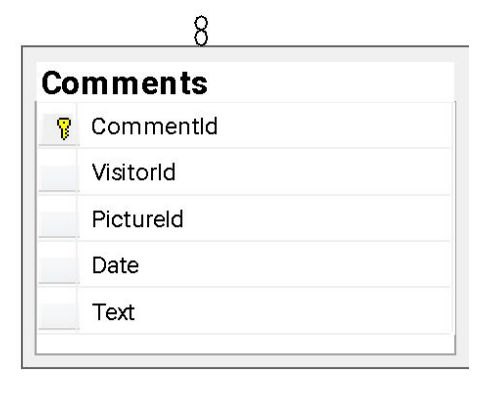

 $\mathbf{R}$ 

## Изменение модели данных

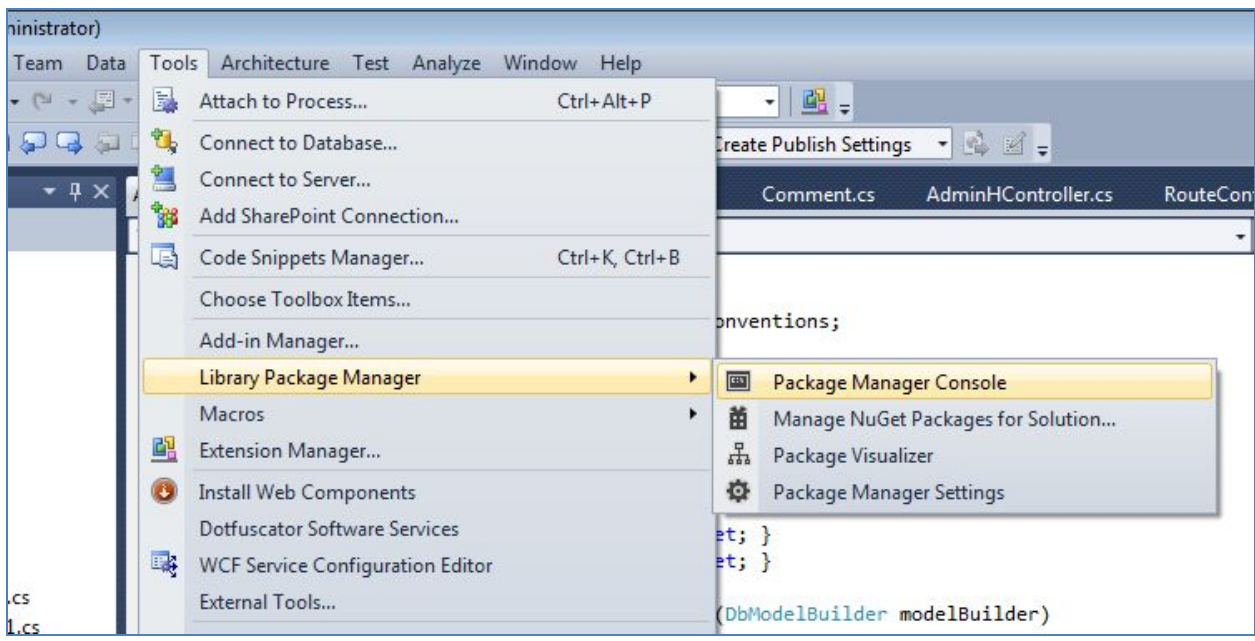

Для синхронизации модели со схемой базы данных имеется механизм миграций с тремя командами:

- **• Enable-Migrations**  создается каталог Migrations, в котором будет накапливаться программный код миграций.
- **• Add-Migration** имя\_класса\_контекста добавляется код последней миграции
- **• Update-Database**  вносятся изменения в базу данных

## Слой доступа к данным

```
public class ArtMuseumDb : DbContext, IHallRepository
      {
         public DbSet<Comment> Comments { get; set; }
         public DbSet<Hall> Halls { get; set; }
         public DbSet<Picture> Pictures { get; set; }
         public DbSet<Visitor> Visitors { get; set; }
         public Hall HallById(int id)
\left\{ \begin{array}{c} 1 \end{array} \right\} return this.Halls.Find(id);
         }
         public void InsertHall(Hall hall)
\left\{ \begin{array}{c} 1 \end{array} \right\} this.Halls.Add(hall);
              this.SaveChanges();
         }
         public void UpdateHall(Hall hall)
\left\{ \begin{array}{c} 1 \end{array} \right\} this.Entry(hall).State = System.Data.EntityState.Modified;
              this.SaveChanges();
         }
         public void DeleteHall(int id)
\left\{ \begin{array}{c} 1 \end{array} \right\}Hall hall = this.Halls.Find(id);
              this.Halls.Remove(hall);
              this.SaveChanges();
         }
         public List<Hall> ReadHalls()
\left\{ \begin{array}{c} 1 \end{array} \right\} return this.Halls.ToList();
 }
     }
}
```
Чтобы увидеть сгенерированную команду SQL to Entity, достаточно вызвать метод ToString() для переменной запроса.

## Самостоятельно

- Выбрать тему учебного проекта.
- Разработать модели данных.
- Сгенерировать схему в базе данных.
- Реализовать слой доступа к данным по шаблону "Репозиторий"

### Team Foundation Services

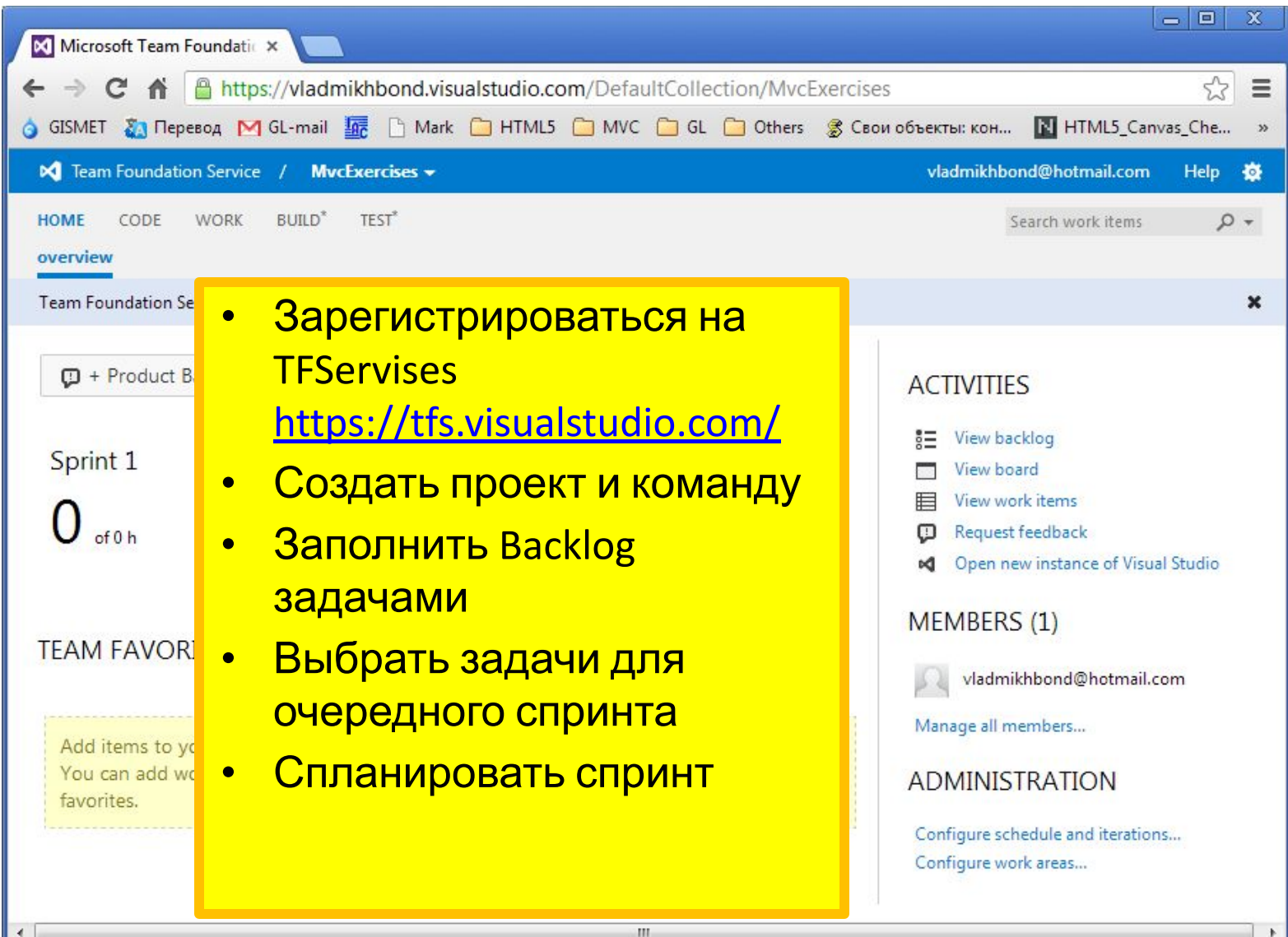

⊪≺.